## Instructions

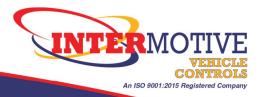

## **PRC DataLink Stub Harness Installation Instructions**

- 1. CONFIRM DATE CODE: You should have already inspected the PRC modules in your buses and confirmed they have a date code of "0919" and requested and received DataLink Stub harnesses for your affected buses.
  - The PRC module is usually installed in the electrical box behind a panel above the drivers head.
  - It may be necessary to lift up the red "Do Not Drop" label on the module to reveal the date code.
  - Only modules with this date code are affected. You do NOT need to install this DataLink Stub harness on PRC modules with other date codes.
- 2.INSTALLATION: Locate the White 6-pin connector on the PRC module and unplug it by pinching the connector tab and pulling down.
  - Install the DataLink Stub harness between the existing harness you just unplugged and the PRC module.
- 3. TEST: Make sure the PRC module functions with the DataLink Stub harness installed. Power up the vehicle and turn on accessories which are controlled by the PRC, such as Interior lights, and ensure they are functional. If not working, check that the DataLink Stub harness connections are fully seated and the inline fuse is not blown. Call InterMotive Technical Support if you need assistance:

Bill Dahl 530-823-1048 ext. 159 Steve Morsy 530-823-1048 ext. 162

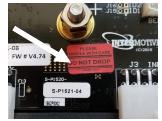

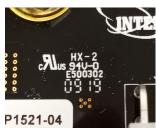

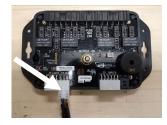

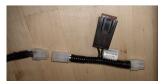

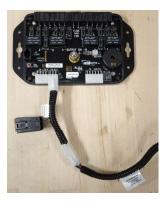